# **МОДЕЛИРОВАНИЕ И ИССЛЕДОВАНИЕ ПОМЕХОУСТОЙЧИВОГО КОДИРОВАНИЯ К АНАЛА СВЯЗИ В СРЕДЕ MATLAB/SIMULINK**

*Арстанбеков Кайрат Арстанбекович, специалист СКБ ИЭТ при КГТУ им. И.Раззакова, Кыргызстан, 720044, г. Бишкек, пр. Мира 66,e-mail: kairatluxurv(a),mail.ru Кармышаков Аскарбек Камалдинович, к.т.н., доцент, КГТУ им. И.Раззакова, Кыргызстан, 720044, г. Бишкек, пр. Мира 66, e-mail: askar 1969(a) mail.ru* 

Целью данной работы является моделирование и исследование помехоустойчивости канала связи с использованием известного пакета Matlab/Simulink. Для достижения поставленной цели решались задачи:

- исследование основных методов кодирования для систем передачи информации;

- моделирование каналов связи в пакете программ Matlab+Simulink;
- получение осциллограмм сигналов;
- сравнительный анализ и обработка результатов моделирования.

**Ключевые слова:** кодирование, спектр сигналов, цифровая информация, система передачи информации, синхронизация сигналов, битовые ошибки.

# **MODELING AND INVESTIGATION OF INTERFERENCE CODING OF THE COMMUNICATION CHANNEL IN THE MEDIUM MATLAB / SIMULINK**

*Arstanbekov Kairat Arstanbekovich, specialist SDB IET at KSTU named after I.Razzakova, Kyrgyzstan, 720044, Bishkek, Kyrgyzstan, e-mail: kairatluxury(a mail.ru Karmyshakov Askarbek Kamaldinovich, PhD (Engineering), Associate professor, KSTU named afterl.Razzakova, Kyrgyzstan, 720044, Bishkek, Kyrgyzstan, e-mail: askar1969(d),mail.ru*

The purpose of this work is to simulate and study the noise immunity of the communication channel using the well-known Matlab / Simulink package. To achieve this goal, the following tasks were solved:

- The study of basic coding methods for information transmission systems;
- Simulation of communication channels in the Matlab/Simulink software package;
- Reception of oscillograms of signals;
- Comparative analysis and processing of simulation results/

**Keywords:** coding, spectrum of signals, digital information, information transmission system, signal synchronization, bit errors.

## **Исследование основных методов кодирования передачи информации**

При обработке, передаче и приеме цифровой информации важное значение имеет определение (детектирование) ошибок и их коррекция. При выборе способа кодирования нужно одновременно стремиться к достижению нескольких целей:

минимизировать ширину спектра сигнала, полученного в результате кодирования;

# **Известия КГТУ им. И.Раззакова 41/2017**

- обеспечивать синхронизацию между передатчиком и приемником;
- обеспечивать устойчивость к шумам;
- обнаруживать и по возможности исправлять битовые ошибки;
- минимизировать мощность передатчика.

В работе будут проведены следующие виды моделирования:

- 1. Моделирование кодека Хэмминга.
- 2. Моделирование кодека ВСН
- 3. Моделирование кодека Рида-Соломона.
- 4. Моделирование сверточного кодека.

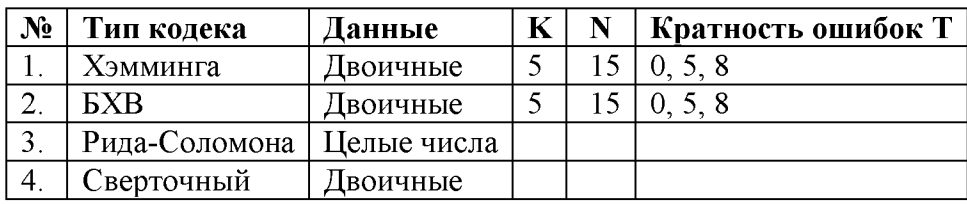

Рассмотрим несколько примеров.

Задание 1. Выполнить моделирование кодека Хэмминга (11,15) без ошибок и с ошибками с кратностью Т1=4, Т2=5.

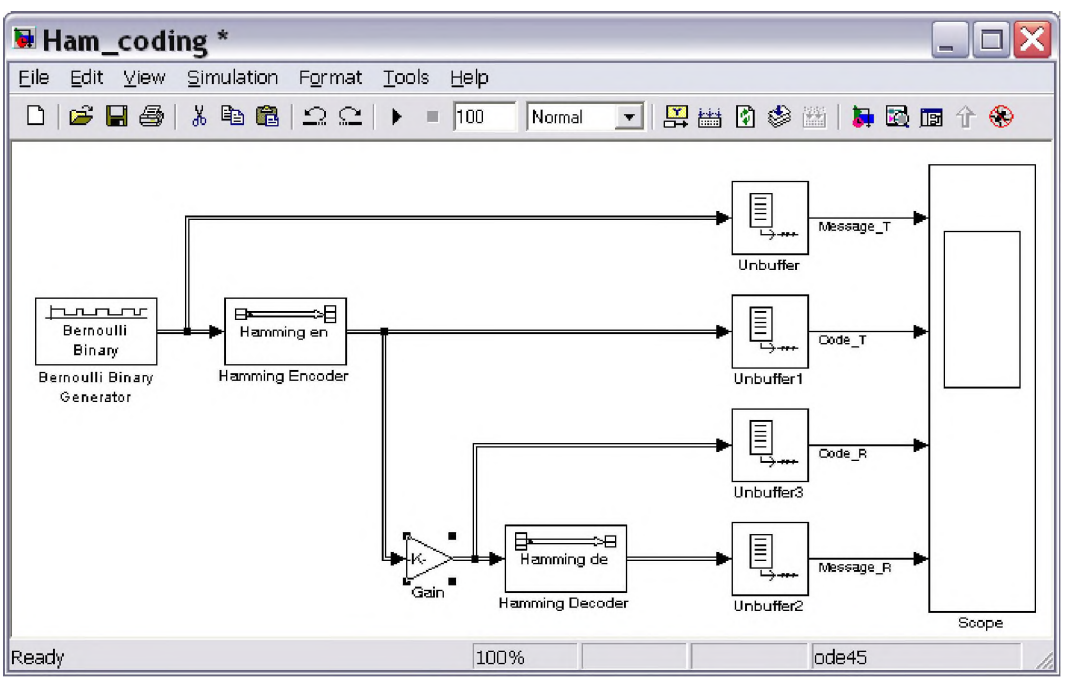

Рис. 1. Имитационная модель кодека Хэмминга

В модель включаем:

Источник данных, генератор случайных двоичных чисел - Bernoulli Binary-Integer, вырабатывающий случайные биты. Выход генератора нужно сделать в виде кадра из  $K=11$ отсчетов.

Кодер Хэмминга - Hamming encoder. Он по сообщению К формирует передаваемый код V. В окне параметров блока задаем N=15.

Умножитель Gain. Он умножает выход кодера на вектор ошибки Е из 0 и 1, имитирующий ошибки в канале связи (ошибка может получиться при компоненте Е, равном 0). Вектор Е должен содержать N компонент, которые вычислим функцией  $rot90$ (randerr(N,1,N-ER)). Получим вектор-строку из N равновероятных нулей и единиц, из которых N-ER равны 1.

Декодер Хэмминга - Hamming decoder. Для него нужно задать параметры, аналогичные кодеру.

Блоки Unbuffer преобразуют кадры в линейные последовательности, направляемые к виртуальному 4-входовому наблюдателю Scope.

Наблюдатель Scope позволяет в общем масштабе времени наблюдать сигналы от блоков Buffer. Чтобы в графиках наблюдателя были заголовки, сделаем входам имена. Для этого двойным щелчком по линии входа вызовем окно ввода имени, в которое занесем имя. зададим имена: для передаваемого сообщения – Message T, для передаваемого кода Code T, для принятого кода - Code R, для декодированного сообщения Message R.

При моделировании с разными кратностями ошибок получим:

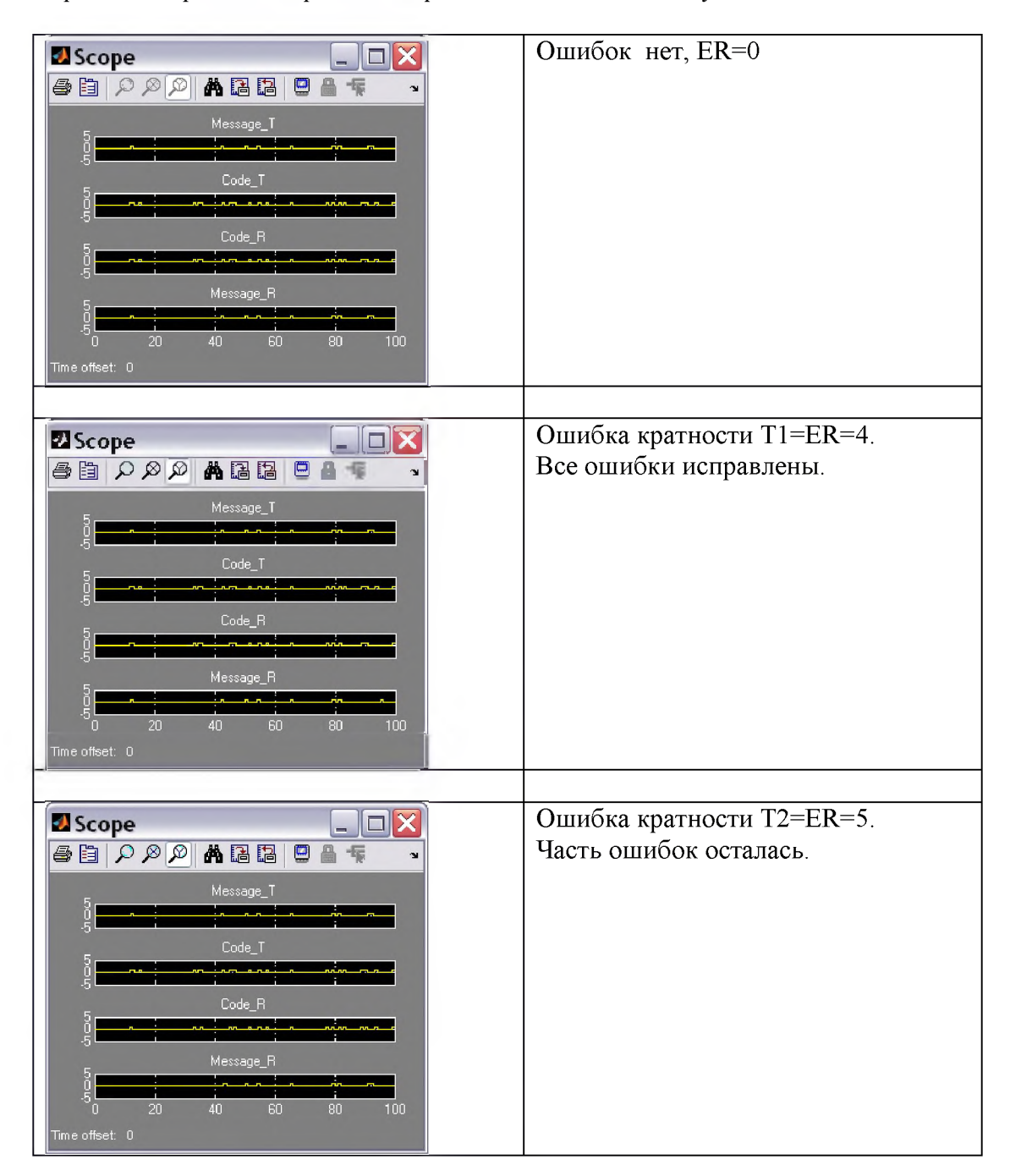

Задание 2. Выполнить моделирование кодека ВСН (5,15) без ошибок и с ошибками с кратностью Т1=4, Т2=5.

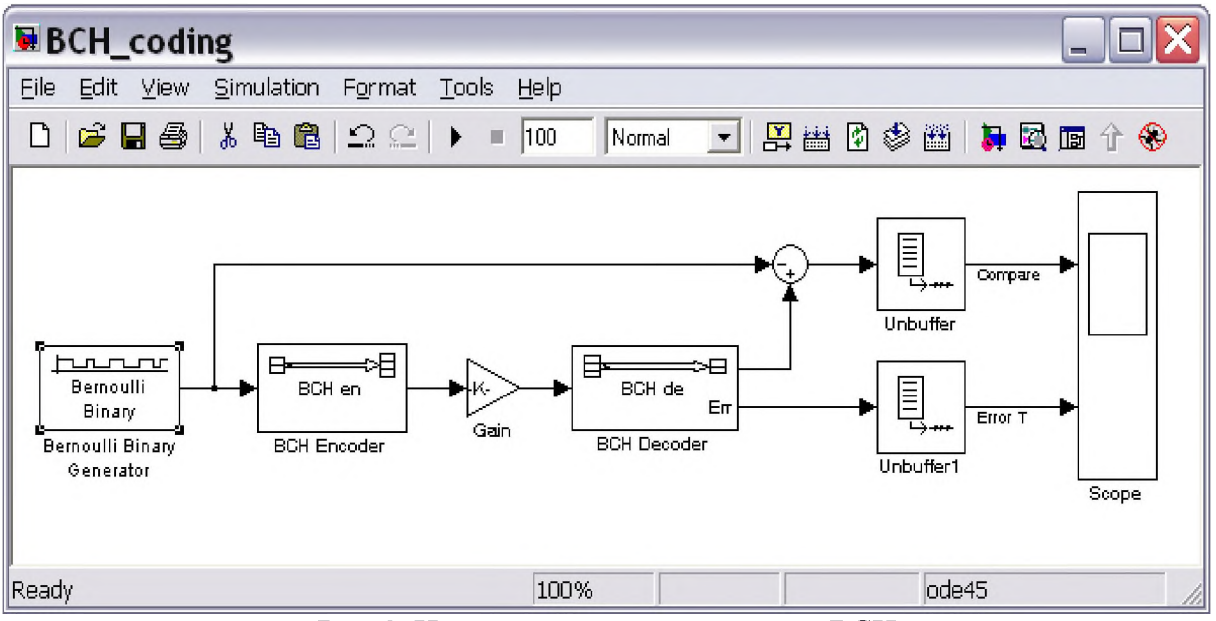

Рис. 2. Имитационная модель кодека ВСН

В модель включаем:

Источник данных, генератор случайных двоичных чисел - Bernoulli Binary-Integer, вырабатывающий случайные биты. Выход генератора нужно сделать в виде кадра из К=5 отсчетов.

Кодер ВСН – DCY encoder. Он по сообщению К формирует передаваемый код V. В окне параметров блока задаем N=15, K=5.

Умножитель Gain. Он умножает выход кодера на вектор ошибки Е из 0 и 1, имитирующий ошибки в канале связи (ошибка может получиться при компоненте Е, равном 0). Вектор Е должен содержать N компонент, которые вычислим функцией rot90(randerr(N,1,N-ER)). Получим вектор-строку из N равновероятных нулей и единиц, из которых N-ER равны 1.

Декодер ВСН - ВСН decoder. Для него нужно задать параметры, аналогичные кодеру. Декодер имеет два выхода: верхний декодированное сообщение, нижний - кратность исправленных ошибок.

Блок Sum в котором путем вычитания сравниваются исходное и декодированное сообщение. В окне параметров блока нужно задать знаки операндов минус и плюс.

Блоки Unbuffer преобразуют кадры в линейные последовательности, направляемые к виртуальному 2-входовому наблюдателю Scope.

Наблюдатель Scope позволяет в общем масштабе времени наблюдать сигналы от блоков Buffer. Чтобы в графиках наблюдателя были заголовки, сделаем входам имена. Для этого двойным щелчком по линии входа вызовем окно ввода имени, в которое занесем имя. зададим имена: для сигнала сравнения - Compare, для передаваемого кода Code T, для кратности исправленных ошибок - Error T.

При моделировании с разными кратностями ошибок получим:

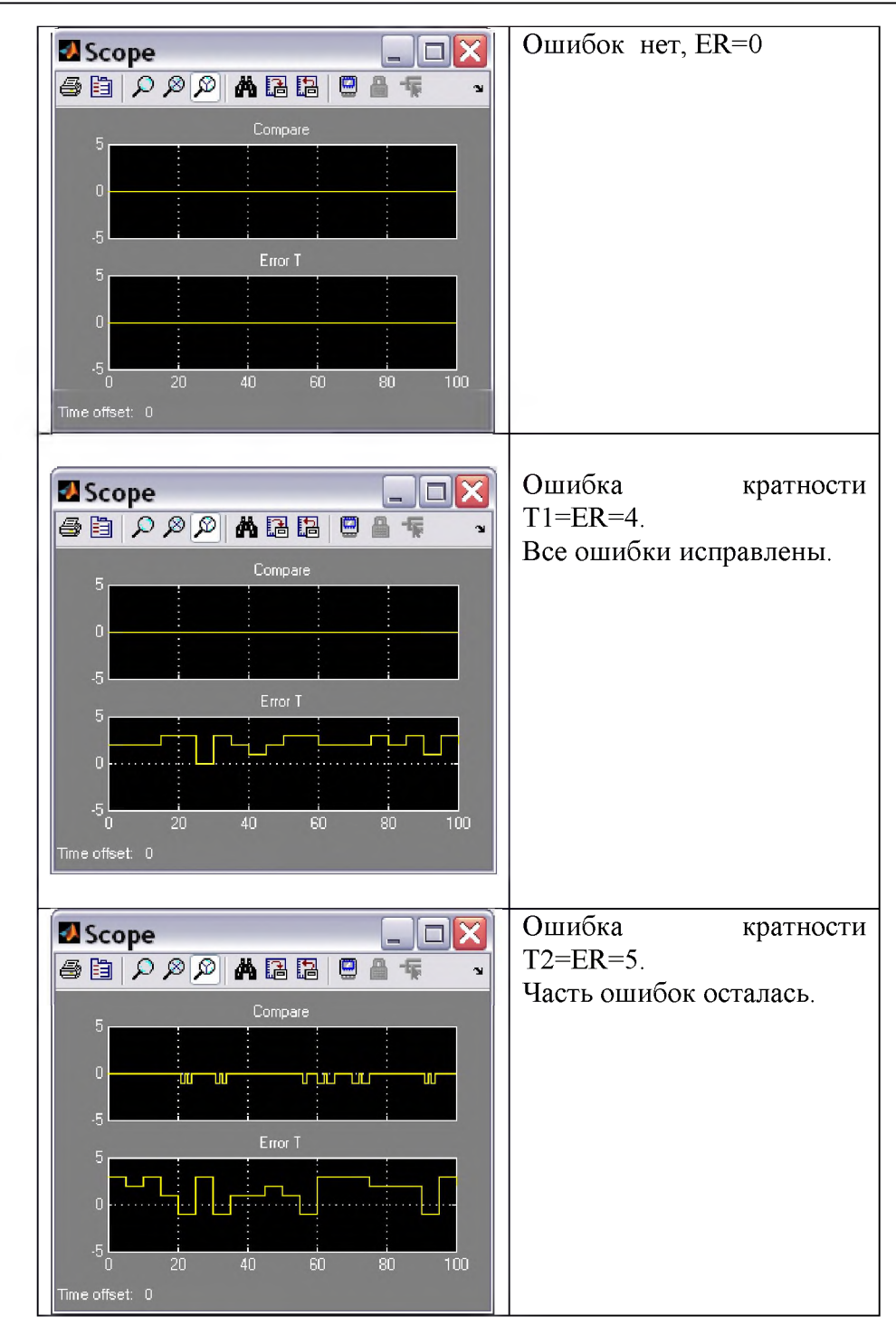

Задание 3. Выполнить моделирование кодека Рида-Соломона RS(5,15) без ошибок и с ошибками с кратностью Tl, Т2.

Создаем модель в среде Simulink. В модель (Рис.З) включаем:

Источник данных, генератор случайных целых чисел - Random-Integer, вырабатывающий числа в интервале от 0 до N-1. Выход генератора нужно сделать в виде кадра из К чисел.

Кодер Рида-Соломона - RS encoder. Он по сообщению К формирует передаваемый код из N символов.

Умножитель Gain. Он умножает выход кодера на вектор ошибки Е из 0 и 1, имитирующий ошибки в канале связи (ошибка может получиться при компоненте Е, равном 0). Вектор Е должен содержать N компонент, которые вычислим функцией rot90(randerr(N,l,N-ER)). Получим векторстроку из N равновероятных нулей и единиц, из которых N-ER равны 1.

*ИНФОРМАЦИОННЫЕ И ТЕЛЕКОММУНИКАЦИОННЫЕ СЕТИ И СИСТЕМЫ* 21

## **Известия КГТУ им. И.Раззакова 41/2017**

Декодер Рида-Соломона - RS decoder, имеющий два выхода. На верхнем выходе из принятого кода R формируется декодированное сообщение, на нижний выход выводится кратность исправленных ошибок.

Сумматор Sum. В нем из декодированного сообщения вычитается исходное сообщение.

Блоки Unbuffer преобразуют кадры в линейные последовательности, направляемые к виртуальному двухвходовому наблюдателю Scope.

Наблюдатель Scope позволяет в общем масштабе времени наблюдать сигналы от блоков Buffer.

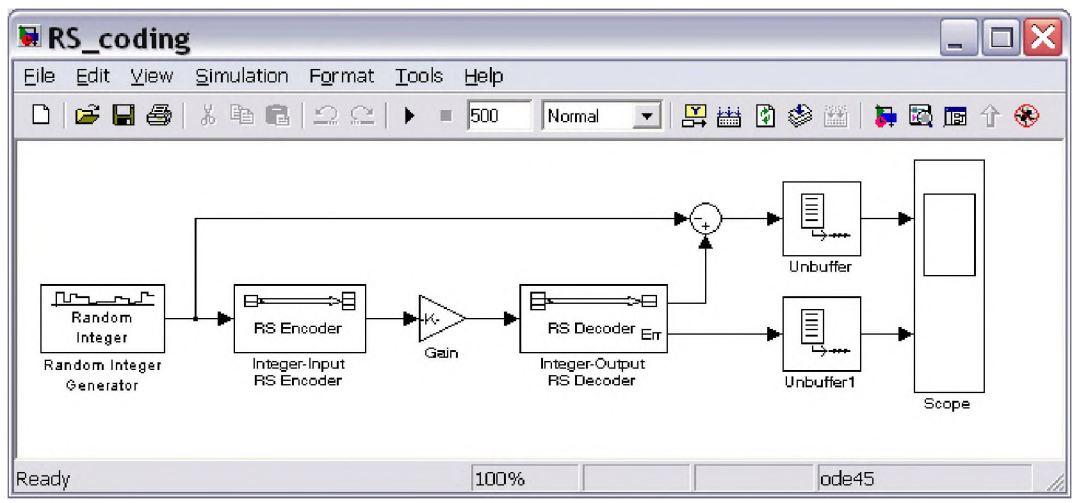

Рис. 3. Имитационная модель RS кодека

После размещения блоков в модели их нужно соединить. Для этого просто рисуем соединительную линию от выхода одного блока к входу другого.

Далее нужно задать свойства блоков. Для каждого блока при двойном щелчке по нему вызывается окно параметров, в котором нужно разместить нужные значения. Некоторые параметры установлены по умолчанию.

После моделирования можно двойным щелчком по блоку Scope посмотреть результаты:

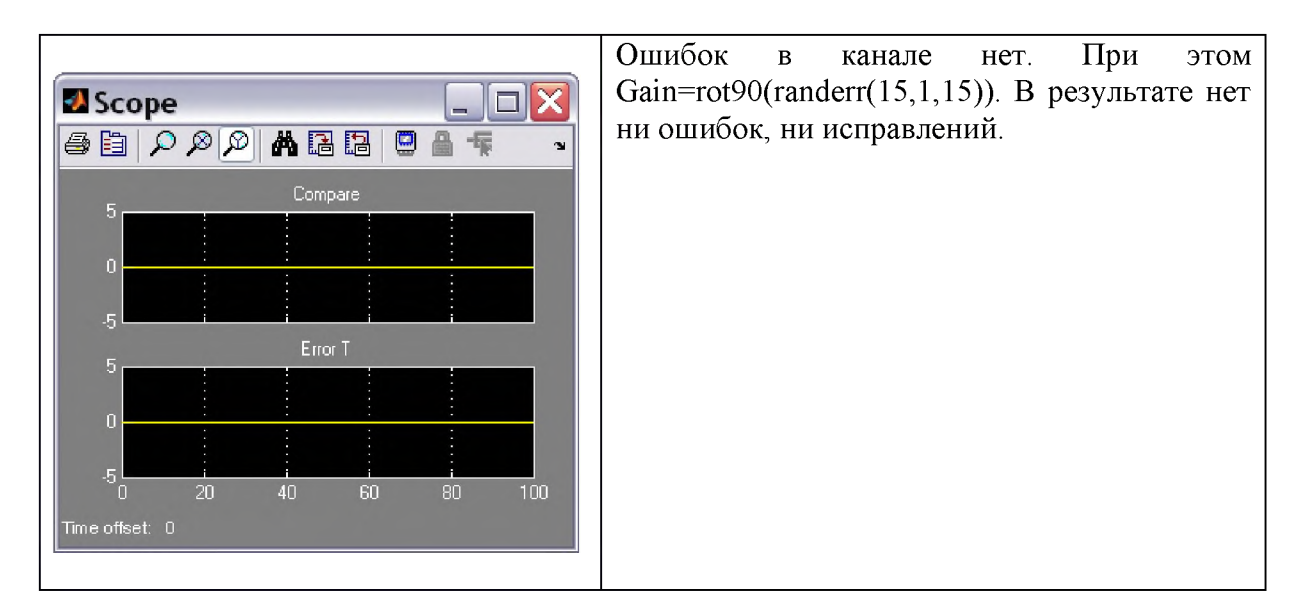

#### Ошибки в канале есть, их кратность Т1 не **A** Scope  $\Box$ o $\times$ превышает исправляющей способности кода. 4日日日日本国内へ 旧号 При этом Gain=rot90(randerr(15,l,10)) В результате ошибок нет, а кратность **Compare** исправленных ошибок меняется до 5. Error T  $\overline{100}$ ٠n 20  $\Delta \Omega$ 60 80 Time offset: 0 Ошибки в канале есть, их кратность Т2 **A** Scope  $\Box X$ может превысить исправляющую 日周高向のタロ目  $\Box$ 振  $\overline{\phantom{a}}$ способность кода. При этом Compare Gain=rot $90$ (randerr $(15,1,9)$ ) В результате ошибки есть, разница между исходным и декодированным сообщением достигает 5. Часть ошибок исправлена, их кратность меняется до 5. Error T íπ 20 80 Time offset: 0

**Известия КГТУ им. И.Раззакова 41/2017**

Задание 4. Выполнить моделирование сверточного кодека 2/3 без ошибок и с ошибками с кратностью Т1, Т2.

Создаем модель в среде Simulink [\(Рис. 4\)](#page-6-0).

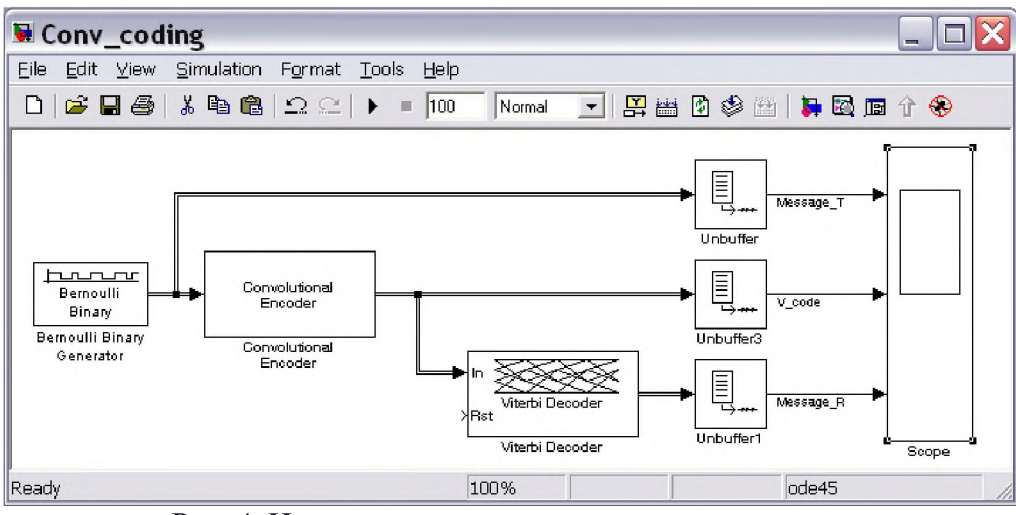

Рис. 4. Имитационная модель сверточного кодека

В модель включаем:

<span id="page-6-0"></span>Источник данных, генератор случайных двоичных чисел - Bernoulli Binary-Integer, вырабатывающий случайные биты. Выход генератора нужно сделать в виде кадра из  $K=2$ отсчетов.

# **Известия КГТУ им. И.Раззакова 41/2017**

Сверточный кодер - Convolution encoder. Он по сообщению из К=2 символов формирует передаваемый код V из N=3 символов. В окне параметров кодера нужно задать функцию генерации решетки poly2trellis([4 3],[4 5 17; 7 4 2]).

Сверточный декодер - Convolution decoder. Он декодирует сообщение, используя алгоритм Витерби. В окне параметров блока нужно повторить решетку, выбрать декодирование с жестким решением (Hard Decision) и глубину отслеживания назад примерно  $3 \cdot (K+N)$ .

Блоки Unbuffer преобразуют кадры в линейные последовательности, направляемые к виртуальному 3-входовому наблюдателю Scope.

Наблюдатель Scope позволяет в общем масштабе времени наблюдать сигналы от блоков Buffer. Чтобы в графиках наблюдателя были заголовки, сделаем входам имена. Для этого двойным щелчком по линии входа вызовем окно ввода имени, в которое занесем имя. зададим имена: для передаваемого сообщения – Message  $T$ , для передаваемого кода V Code, для декодированного сообщения Message R.

После моделирования можно двойным щелчком по блоку Scope посмотреть результаты (Рис.5):

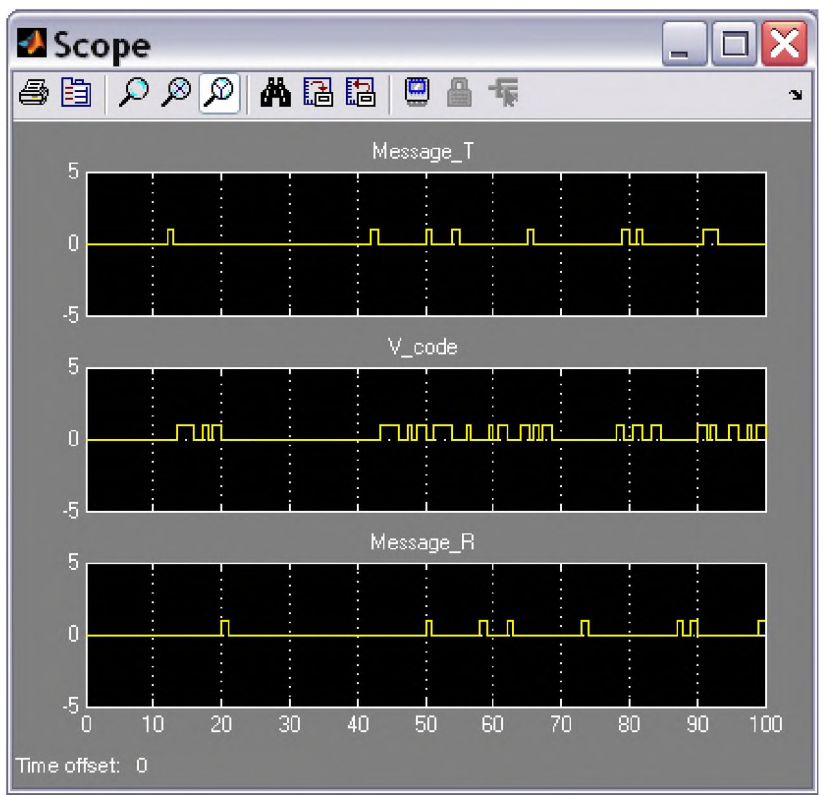

Рис. 5. Результаты моделирования сверточного кодека 2/3

Декодированное сообщение совпадает с исходным. Есть сдвиг во времени.

#### **Список литературы**

1. Васин. В.А. Радиосистемы передачи информации. М.: Горячая линия - Телеком,

2. 2005. 472 с.

3. Дьяконов В. MATLAB 6.5 SPl/7.0+Simulink 5/6. Основы применения. М.: СОЛОН-Пресс, 2005.

4. Дьяконов В. MATLAB 6.5 SPl/7.0+Simulink 5/6. Обработка сигналов и проектирование фильтров. М.: СОЛОН-Пресс, 2005.